# GB250g User Guide - English

This guide will help you understand your new mobile phone. It will provide you with useful explanations of features on your phone.

Some of the contents in this manual may differ from your phone depending on the software of the phone or your service provider.

## **Getting to know your phone**

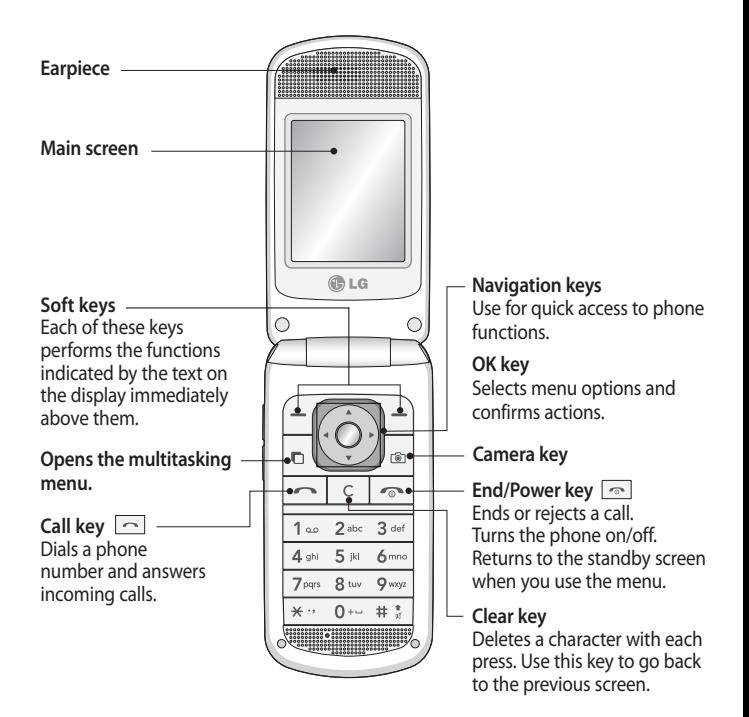

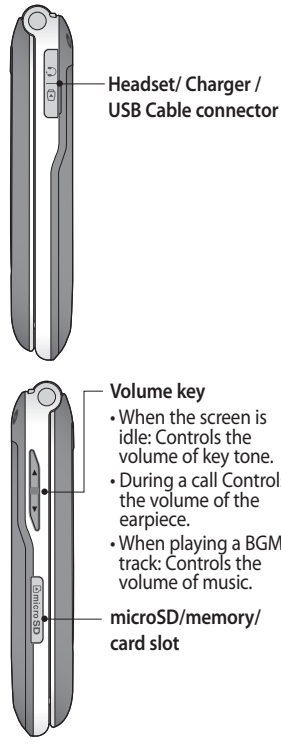

#### **Installing a memory card**

Lift the memory card cover and insert a micro SD card with the golden contact area facing downwards. Close the memory card cover so that it clicks shut. To remove the memory card, gently push it as shown in the diagram.

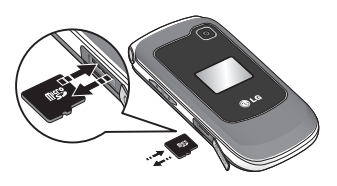

## **Volume key**

- When the screen is idle: Controls the volume of key tone.
- During a call Controls the volume of the earpiece.
- When playing a BGM track: Controls the volume of music.
- **microSD/memory/ card slot**

**Note:** A memory card is an optional accessory.

#### **Formatting the memory card** Press  $\bigcap$  and select **Settings**, then choose **Phone settings** .

Choose **Memory manager** select **External memory** and press **Format** .

**WARNING:** When you format your memory card, all the content will be wiped. If you do not want to lose the data on your memory card, back it up<br>first

## **Installing the SIM Card and Charging the Battery**

### **Installing the SIM Card**

When you subscribe to a cellular network, you are provided with a plug-in SIM card loaded with your subscription details, such as your PIN, any optional services available and many others.

**Important!** › The plug-in SIM card and its contacts can be easily damaged by scratches or bending, so be careful when handling, inserting or removing the card. Keep all SIM cards out of the reach of small children.

#### **Illustrations**

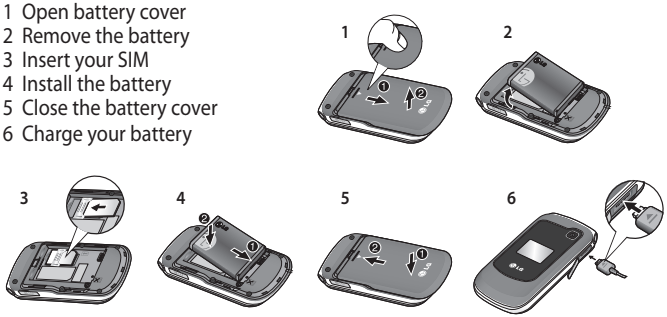

**WARNING:** Do not remove the battery when the phone is switched on, as this may damage the phone.

## **Menu map**

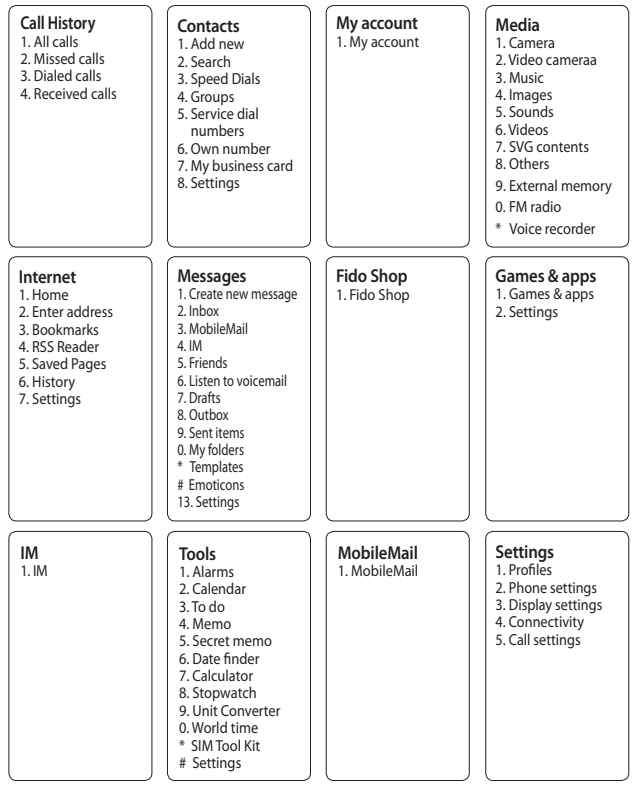

## **Calls**

## **Making a call**

- **1** Key in the number using the keypad. To delete a digit press  $\lceil \cdot \rceil$ .
- **2** Press  $\Box$  to initiate the call.
- **3** To end the call, press  $\boxed{\infty}$ .

**TIP!** To enter + when making an international call, press and hold 0.

## **Making a call from your contacts**

- **1** Press ◯ and select **Contacts**, then choose **Search**.
- **2** Using the keypad, enter the first letter of the contact you want to call.
- **3** Select **Make call** from options or press  $\Box$  to initiate the call.

## **Answering and rejecting a call**

When your phone rings, press **Accept or press**  $\boxed{\frown}$  **to answer the** call.

To mute your phone while it is ringing, simply select **Silent**. This is useful if you have forgotten to change your profile to Silent for a meeting.

Press or select **Reject** to reject the incoming call.

**TIP!** You can change the settings on your phone to answer your calls in different ways. Press  $\bigcap$  and choose **Settings** then select **Call settings**. Choose **Common settings** and **Answer mode**. Choose from **Press send key**, **Open flip and Press any key.** 

## **Using the speakerphone**

During a call, you can activate speakerphone by pressing  $\bigcirc$  key and you can use the handset in hands-free.

## **Speed dialling**

Press  $\bigcap$  and select **Contacts**, then choose **Speed Dials**.

You can assign a speed dial number to a contact you call frequently.

## **Viewing your call logs**

#### Press  $\bigcap$  and select **Call History**.

You can check the record of missed, received, and dialled calls only if the network supports the Calling Line Identification (CLI) within the service area.

### **Changing the call settings**

You can set the menu relevant to a call.

Press  $\bigcap$  and select choose **Settings** then select **Call settings**.

- **Call durations** View details of how long you have spent on your calls both received and dialled.
- **Call forward** Choose whether to divert your calls.
- **Call barring** Select when you would like calls to be barred.
- **Fixed dial numbers** Choose a list of numbers that can be called from your phone. You'll need your PUK2 code from your operator. Only numbers included in the fixed dial list can be called from your phone.
- **Call waiting** Be alerted when you have a call waiting. (Depends on your network provider.)
- **Common settings**

 **Call reject** - You can set whether to reject incoming calls.

 **Send my number** - Choose whether your number will be displayed when you call someone. (Depends on your network provider.)

 **Auto redial** - Allows you to set the auto redial function when a call attempt has failed.

 **Answer mode** - Allows you to set the answering method. You can choose between **Press send key**, **Open flip** and **Press any key**.

 **Minute minder** - Determines whether to sound a tone every 1 minute when you are on the phone. **BT answer mode** - Choose how to answer a call when using a Bluetooth headset. Select **Handsfree** or **Handset**.

 **Save new number** - Selecting this option will save numbers that are not already in your contacts upon ending the call.

## **Contacts**

### **Searching for a contact**

- 1 Press  $\bigcap$  and select **Contacts**, then choose **Search**.
- **2** Using the keypad enter the first letter of the contact you want to call.
- **3** To scroll through the contacts and their different numbers use the navigation arrows.

### **Adding a new contact**

- 1 Press  $\bigcap$  and select **Contacts**, then choose **Add new**.
- **2** Choose whether to store your new contact on your **Phone** or **USIM** card.
- **3** Enter all the information you have in the fields provided and select **Done**.

## **Adding a contact to a group**

You can save your contacts into groups, for example, keeping your work colleagues and family separate. There are a number of groups including Family, Friends, Colleagues, School and VIP already set up on the phone.

### **Adding a picture to a contact**

You can change the appearance of your contacts in your address book to include a picture.

- **1 Press ∩ and select Contacts**, then choose **Settings**.
- **2** Select **Contact list settings** and choose **Show picture** and select **On**. Then select **Done**.
- **3** Then return to the address book and select the contact you want to add a picture to.
- **4** Choose **Options** and select **Edit**.
- **5** Scroll down to the Image section. Choose **Edit** and select **No image**, **Avatar**, **Take a picture** or **Use existing image**. If you select **Use existing image**, you can choose an image that is saved in your phone memory. If you select **Take a picture**, your camera viewfinder will open, so you can take a picture of your contact. Take the picture then press **OK**.
- **6** Select **Done**.

## **Messages**

Your GB250g includes functions related to SMS (Short Message Service), MMS (Multimedia Message Service) and E-mail, as well as the network's service messages.

## **Sending a message**

- 1 Press  $\bigcirc$  and select **Messages**, and choose **Create new message**.
- **2** A new message editor will open. The message editor combines SMS and MMS into one intuitive and easy to switch between mode. The default setting of the message editor is SMS mode.
- **3** Enter your message using either the T9 predictive mode or Abc manual mode.
- **4** Select **Options** and choose **Insert** to add an **Image**, **Video**, **Sound**, **Symbols**, **Template**, **Emoticon**, **Name** & **Number**, **New slide**, **Subject**, or **More**.
- **5** Choose **Send**.
- **6** Choose a contact from the list of contacts or enter the phone number from **Options**.

**7** Select **Send**.

**TIP!** You can select your message type as SMS or MMS when you enter a text longer than 1page in the message field. If you want to change the type of message to send, press  $\bigcirc$ **Messages** > **Settings** > **Text Message**, and choose **Send long text as**.

**WARNING:** If an Image, Video, Sound, New slide or Subject is added to the message editor, it will be automatically converted to MMS mode and you will be charged accordingly.

#### **Entering text**

You can enter alphanumeric characters using the phone's keypad. The following text input methods are available in the phone: T9 predictive mode, ABC manual mode and 123 mode.

**Note:** Some fields may allow only one text input mode (e.g. telephone number in address book fields).

## **T9 predictive mode**

T9 predictive mode uses a built-in dictionary to recognise words you're writing based on the key sequences you press. Simply press the number key associated with the letter you want to enter, and the dictionary will recognise the word once all the letters are entered.

## **ABC manual mode**

This mode allows you to enter letters by pressing the key labeled with the required letter once, twice, three or four times until the letter is displayed.

## **123 mode**

Type numbers using one keystroke per number. You can also add numbers while remaining in letter modes by pressing and holding the desired key.

## **Message folders**

Press  $\bigcap$  and select **Messages**. The folder structure used on your GB250g is fairly selfexplanatory.

**Inbox** - All the messages you receive are placed into your Inbox.

**MobileBox** - MobileMail allows you to access your Yahoo! Mail, Windows Live Hotmail and Other providers accounts on your phone.

**IM** - You can access your IM (Instant Messaging) service.

**Friends** - You can access the Friends service.

**Note:** An additional cost is incurred when connecting to this service and downloading content. Check your data charges with your network provider. **Listen to voicemail** -This menu provides you with a quick way of accessing your voice mailbox (if provided by your network). This may already be available; to check the voicemail, press and hold the 1 key.

**Note:** Please check with your network service provider for details of their service in order to configure the handset accordingly.

**Drafts** - If you don't have time to finish writing a message, you can save what you have done so far here.

**Outbox** - This is a temporary storage folder while messages are being sent.

**Sent items** - All the messages you send are placed into your Sent folder. **My folders** - You can move messages of Inbox or Sent messages into My folders. Also you can move those messages of My folders into the original message box.

**Templates** - A list of pre written useful messages, useful for a quick reply. **Emoticons** - You can add, edit and delete emoticons. You can insert the emoticon which you preferred on writing a message.

## **Camera**

## **Taking a quick photo**

- 1 Press  $\bigcirc$  and select **Media**. Choose **Camera** to open the viewfinder.
- **2** Holding the phone and, point the lens towards the subject of the photo.
- **3** Position the phone so you can see the subject of your photo.
- **4** Press  $\bigcirc$  or press the camera key all the way down to take a photo.

## **Video camera**

## **Shooting a quick video**

- **1** Press ◯ and select **Media**.
- **2** Choose **Video camera**.
- **3** Point the camera lens towards the subject of the video.
- **4** Press  $\bigcap$  to start recording.
- **5** Rec will appear in the bottom left corner of the viewfinder and a timer will show the length of your video.

**6** Select **Stop** to stop recording.

## **MP3 player**

Your GB250g has a built-in MP3 player so you can play all your favourite music.

## **Playing a song**

- 1 Press  $\bigcap$  and select **Media**. Choose **Music**.
- **2** Choose **All tracks** then select the song you want to play. Select **Play**.
- **3** Select **II** to pause the song.
- **4** Select **to** to skip to the next song.
- **5** Select **to** to skip to the previous song.
- **6** Select **Back** to stop the music and return to the MP3 player menu.

## **Creating a playlist**

You can create your own playlists by choosing a selection of songs from the **All tracks** folder.

- 1 Press  $\bigcap$  and select **Media**. Choose **Music**.
- **2** Choose **Playlists**.
- **3** Press **Add** enter the playlist name and press **Save**.
- **4** The **All tracks** folder will show. Select all of the songs that you would like to include in your playlist by scrolling to them and selecting  $\blacksquare$ .

**5** Select **Done** to store the playlist.

## **FM radio**

Your GB250g has an FM radio feature so you can tune into your favourite stations to listen on the move.

**Note:** You will need to insert your headset in order to listen to the radio. Insert the plug into the headset socket (this is the same socket that you plug your charger into).

## **Listening to the radio**

- 1 Press  $\overline{O}$  and select **Media**, then choose **FM radio**.
- **2** Select the channel number of the station you would like to listen to.

**TIP!** You can listen to the radio via built-in speaker. Press **Options**, select **Listen via speaker**.

## **Voice recorder**

Use your Voice recorder to record voice memos or other sounds.

## **Recording your voice memo**

- 1 Press  $\bigcap$  and select **Media**, then choose **Voice recorder**.
- **2** Press  $\bigcap$  to begin recording.
- **3** Choose **Stop** to end the recording.
- **4** Press **Options** and choose **Play** to listen to the voice memo.

## **My stuff**

You can store any multimedia files into your phone's memory so that you have easy access to all of your images, sounds, videos, others and games. You can also save your files to a memory card. The advantage of using a memory card is that you can free up space on your phone's memory. All your multimedia files will be saved in **My stuff.** Press  $\bigcirc$  and select **Media** then choose the folder to open a list of folders.

#### **Images**

The **Images** folder contains a folder of default images on your phone, images downloaded by you, and images taken on your phone's camera.

#### **Sounds**

The **Sounds** folder contains the Default sounds, your voice recordings, and sound files downloaded by you. From here you can manage, send, or set sounds as ringtones.

#### **Videos**

The **Videos** folder shows the list of downloaded videos and videos you have recorded on your phone.

#### **SVG contents**

The **SVG contents** folder contains all of your default and downloaded SVG and SVGZ files.

### **Others**

From the **Others** folder, you can view the files that are not saved in the Images, Sounds or Videos folder.

### **External memory**

If you've inserted a memory card, it will be displayed the status of the external microSD card memory.

## **Games and Apps**

Your GB250g comes with preloaded games to keep you amused when you have time to spare. If you choose to download any additional games or applications they will be saved into this folder. Press  $\bigcap$  and select **Games & apps**.

## **Tools**

**Setting your alarm (** > **Tools** > **Alarms)** You can set up to 5 alarm clocks to go off at a specified time.

#### **Using the calendar (** > **Tools** > **Calendar)**

When you enter this menu, a calendar appears. A square cursor is located on the current date. You can move the cursor to another date using the navigation keys.

#### **Adding an item to your to do list (** > **Tools** > **To do)**

You can view, edit and add tasks to do.

## **Adding a memo**

### **(** > **Tools** > **Memo)**

You can register your own memos here.

### **Secret memo**

### **(** > **Tools** > **Secret memo)**

You can write the private memo to protect your privacy. You enter the security code to use this menu.

#### **Date finder (** > **Tools** > **Date finder)** Date finder is a handy tool to help

you calculate what the date will be after a certain amount of days has passed.

#### **Using your calculator (** > **Tools** > **Calculator)**

The calculator provides the basic arithmetic functions: addition, subtraction, multiplication and division.

#### **Using the stopwatch (** > **Tools** > **Stopwatch)** This option allows you to use the function of a stopwatch.

#### **Converting a unit (** > **Tools** > **Unit Converter)** This converts many measurements into a unit you want.

#### **Adding a city to your world clock (** > **Tools** > **World time)**

You can add a required city to the list of world clock. You can also check the current time of Greenwich Mean Time (GMT) and major cities around the world.

**SIM Tool Kit (** > **Tools** > **SIM Tool Kit)** This feature depends on SIM and the network services. In case the SIM card supports SAT (i.e. SIM Application Toolkit) services, this menu will be the operator specific service name stored on the SIM card.

## **Internet**

#### **Accessing the browser**

You can launch the wap browser and access the homepage of the activated profile on browser settings. You can also manually enter an URL address and access the associated wap page.

- **1** Press ◯ and select **Internet**.
- **2** To access the browser homepage directly, select **Home** Alternately, select **Enter address** and type in your desired URL.

**Note:** An additional cost is incurred when connecting to this service and downloading content. Check your data charges with your network provider.

**Note:** Check the availability of WAP services and pricing with your network operator and/or the service provider whose service you wish to use. Service providers will also give you instructions on how to use their services. Once

connected, the homepage is displayed. The content depends on the service provider.

**TIP!** To exit the browser at any time, press the End key and select **Yes**. The idle screen is displayed.

#### **Fido Shop**

Fido Shop provides access to buy Ring Tunes, Games and other stuffs for your phone that Fido offer. It also provides quick access to many community sites like Facebook and More or surf the internet right from vour phone. Press  $\bigcap$  and select **Fido Shop**.

### **Fido IM**

The Instant Messages feature can only be used with the support of the network operator or communities such as Windows Live and Yahoo! Messenger. For Instant Messages users, a valid User ID and Password will be required in order to login and exchange messages as well as checking the online status. Press  $\bigcap$  and select **IM**.

#### **MobileMail**

Mobile Mail allows you to access Fido Yahoo! / Yahoo! Mail / Windows Live Hotmail and Other providers accounts on your phone. So, now

you can quickly and easily check your email while you are away from your computer.

Press  $\bigcap$  and select **MobileMail**. Use the navigation key to highlight the email provider you wish to use and press **Select**.

## **Settings**

### **Personalising your profiles**

You can personalise each profile setting.

- **1** Press ◯ and choose Setting, then select **Profiles**.
- **2** Choose the profile you want and select **Options** and choose **Edit**.

## **Changing your date & time**

#### **(** > **Settings** > **Phone Settings** > **Date & Time)**

You can set functions relating to the date and time.

#### **Changing the language (** > **Settings** > **Phone Settings** > **Language)**

You can change the language for the display texts in your phone. This change will also affect the language input mode.

#### **Changing your security settings (** > **Settings** > **Phone Settings** > **Security)**

- **PIN code request**  Choose a PIN code to be requested when you turn your phone on.
- **Handset lock** Choose a security code to lock your phone from **When switching on**, **If USIM changed** or **Immediate**.
- **Change codes**  Change your PIN code, PIN2 code, or Security code.

#### **Power save**

#### **(** > **Settings** > **Phone Settings** > **Power save)**

If you set Always on, you can save the battery power. Choose to switch the power save settings Auto, On or Off.

#### **Viewing memory status (** > **Settings** > **Phone Settings** > **Memory Manager)**

Your GB250g has three memories available: the phone, the SIM card and an external memory card (you may need to purchase the memory card separately). You can use the memory manager to determine how each memory is used and see how much space is available.

### **Phone Information (** > **Settings** > **Phone Settings** >

#### **Information)**

View the technical information for your GB250g.

#### **Resetting your phone (** > **Settings** > **Phone Settings** > **Reset settings)**

Use Reset to reset all the settings to their factory definitions. You need the security code to activate this function. The default number is  $"0000"$ 

## **Changing your display settings (** > **Settings** > **Display settings)**

You can change the settings for the phone display.

### **Changing your connectivity settings**

**(** > **Settings** > **Connectivity)** Your connectivity settings have already been set up by your network operator, so you can enjoy your new phone from switch on. If you want to change any settings, use this menu. You can configure the network setting and data access profiles in this menu.

- **Bluetooth**  Setup your GB250g for Bluetooth® use. You can adapt your visibility to other devices or search through devices your phone is paired with.
- **USB connection mode**  Choose **Data service** and synchronise your GB250g using the LG PC Suite software to copy files from your phone. If you have a memory card inserted, select **Mass storage** to use your phone in the same way as you would use a USB stick. Connect to your computer and drag and drop files to the GB250g removable device folder.

**Note:** To use the USB mass storage function, you will need to insert an external memory card in your phone. phone.

- **Network Select network** and **Network mode** settings using this menu. Also you can add a preferable network to be connected to **Preferred lists**.
- **Internet profiles**  This menu shows the Internet profiles. You can create new profiles, delete or edit them using the Options menu. However, you cannot delete or edit default configurations.
- **Access points**  This menu shows the access points list. You can create new profiles, delete or edit them by using the Options menu. However, you cannot delete or edit default configurations.
- **Packet Data Conn.**  If you select the 'When available' option, your phone is automatically registered to a GPRS network when you switch the phone on. If you select "When needed", the GPRS connection is established for the duration of a WAP or application connection.
- **Streaming settings**  If you want to set different network setting to play streaming content, you can set different network settings by using Streaming settings.

### **Changing your Bluetooth settings**

- **1** Press ∩ and choose Setting, then select **Connectivity**.
- **2** Choose **Settings**. From here you can amend the settings for:
- **My device visibility**  Choose whether to **Visible** or **Hidden** or **Visible for 1 min** your device to others.
- **My device name**  Enter a name for your LG GB250g.
- **Supported services**  You can view

the list of devices such as headsets and handsfree kits supported by this Bluetooth enabled phone.

**• My address** - View your Bluetooth address.

#### **Pairing with another Bluetooth device**

By pairing your GB250g and another device, you can set up a passcode protected connection. This means your pairing is more secure.

- **1** Check your Bluetooth is **On** and **Visible**. You can change your visibilty in the **Settings** menu, by selecting **My device visibility**, then Visible.
- **2** From **Bluetooth**, choose **Turn on** and select **Search new device**.
- **3** Your GB250g will search for devices. When the search is completed **Add** and **Refresh** will appear on screen.
- **4** Choose the device you want to pair with, select **Add** and enter a passcode then choose **OK**.
- **5** Your phone will then connect to the other device, on which you should enter the same passcode.
- **6** Your passcode protected Bluetooth connection is now ready.

## **Guidelines for safe and efficient use**

Please read these simple guidelines Not following these guidelines may be dangerous or illegal.

### **Exposure to radio frequency energy**

Radio wave exposure and Specific Absorption Rate (SAR) information This mobile phone model GB250g has been designed to comply with applicable safety requirements for exposure to radio waves. These requirements are based on scientific guidelines that include safety margins designed to assure the safety of all persons, regardless of age and health.

- The radio wave exposure guidelines employ a unit of measurement known as the Specific Absorption Rate, or SAR. Tests for SAR are conducted using standardised methods with the phone transmitting at its highest certified power level in all used frequency bands.
- While there may be differences between the SAR levels of various

LG phone models, they are all designed to meet the relevant guidelines for exposure to radio waves.

• The highest SAR value for this model phone when tested for use at the ear is 1.19 W/kg and when worn on the body as described in this users manual, is 1.21 W/kg. The limit is 1.6 W/kg(1g) for USA & Canada.

## **Body on Operation**

This Device has been tested for typical body-worn operations with the distance of 0.79 inches(2.0cm) from the user's body. To comply with FCC RF exposure requirements, a minimum separation distance of 0.79 inches(2.0cm) must be maintained from the user's body. Additionally, belt clips, holsters & other body-worn accessories may not contain metallic components.

### **Caution & Notice**

Operation is subject to the following two conditions:

(1) this device may not cause interference, and

(2) this device must accept any interference, including interference that may cause undesired operation of the device.

### **Product care and maintenance**

## **WARNING**

Only use batteries, chargers and accessories approved for use with this particular phone model. The use of any other types may invalidate any approval or warranty applying to the phone, and may be dangerous.

- Do not disassemble this unit. Take it to a qualified service technician when repair work is required.
- Keep away from electrical appliances such as TVs, radios, and personal computers.
- The unit should be kept away from heat sources such as radiators or cookers.
- Do not drop.
- Do not subject this unit to mechanical vibration or shock.
- Switch off the phone in any area where you are required by special

regulations. For example, do not use your phone in hospitals as it may affect sensitive medical equipment.

- Do not handle the phone with wet hands while it is being charged. It may cause an electric shock and can seriously damage your phone.
- Do not to charge a handset near flammable material as the handset can become hot and create a fire hazard.
- Use a dry cloth to clean the exterior of the unit (do not use solvents such as benzene, thinner or alcohol).
- Do not charge the phone when it is on soft furnishings.
- The phone should be charged in a well ventilated area.
- Do not subject this unit to excessive smoke or dust.
- Do not keep the phone next to credit cards or transport tickets; it can affect the information on the magnetic strips.
- Do not tap the screen with a sharp object as it may damage the phone.
- Do not expose the phone to liquid or moisture.

## **Guidelines for safe and efficient use**

• Use the accessories like earphones cautiously. Do not touch the antenna unnecessarily.

## **Efficient phone operation**

#### **Electronics devices**

All mobile phones may get interference, which could affect performance.

- Do not use your mobile phone near medical equipment without requesting permission. Avoid placing the phone over pacemakers, for example, in your breast pocket.
- Some hearing aids might be disturbed by mobile phones.
- Minor interference may affect TVs, radios, PCs, etc.

### **Road safety**

Check the laws and regulations on the use of mobile phones in the area when you drive.

- Do not use a hand-held phone while driving.
- Give full attention to driving.
- Use a hands-free kit, if available.
- Pull off the road and park before making or answering a call if driving conditions so require.
- RF energy may affect some electronic systems in your vehicle such as car stereos and safety equipment.
- When your vehicle is equipped with an air bag, do not obstruct with installed or portable wireless equipment. It can cause the air bag to fail or cause serious injury due to improper performance.
- If you are listening to music whilst out and about, please ensure that the volume is at a reasonable level so that you are aware of your surroundings. This is particularly imperative when near roads.

## **Avoid damage to your hearing**

Damage to your hearing can occur if you are exposed to loud sound for long periods of time. We therefore recommend that you do not turn on or off the handset close to your ear. We also recommend that music and call volumes are set to a reasonable level.

#### **Blasting area**

Do not use the phone where blasting is in progress. Observe restrictions, and follow any regulations or rules.

#### **Potentially explosive atmospheres**

- Do not use the phone at a refueling point.
- Do not use near fuel or chemicals.
- Do not transport or store flammable gas, liquid, or explosives in the same compartment of your vehicle as your mobile phone and accessories.

#### **In aircraft**

Wireless devices can cause interference in aircraft.

- Turn your mobile phone off before boarding any aircraft.
- Do not use it on the ground without permission from the crew.

#### **Children**

Keep the phone in a safe place out of the reach of small children. It includes small parts which may cause a choking hazard if detached.

#### **Emergency calls**

Emergency calls may not be available under all mobile networks. Therefore, you should never depend solely on the phone for emergency calls. Check with your local service provider.

#### **Battery information and care**

- You do not need to completely discharge the battery before recharging. Unlike other battery systems, there is no memory effect that could compromise the battery's performance.
- Use only LG batteries and chargers. LG chargers are designed to maximize the battery life.
- Do not disassemble or short-circuit the battery pack.• Keep the metal contacts of the battery pack clean.

## **Guidelines for safe and efficient use**

- Replace the battery when it no longer provides acceptable performance. The battery pack maybe recharged hundreds of times until it needs replacing.
- Recharge the battery if it has not been used for a long time to maximize usability.
- Do not expose the battery charger to direct sunlight or use it in high humidity, such as in the bathroom.
- Do not leave the battery in hot or cold places, this may deteriorate the battery performance.
- There is risk of explosion if the battery is replaced by an incorrect type.
- Dispose of used batteries according to the manufacturer's instructions. Please recycle when possible. Do not dispose as household waste.
- If you need to replace the battery, take it to the nearest authorized LG Electronics service point or dealer for assistance.
- Always unplug the charger from the wall socket after the phone is fully charged to save unnecessary power consumption of the charger.

• Actual battery life will depend on network configuration, product settings, usage patterns, battery and environmental conditions.

## **LIMITED WARRANTY STATEMENT**

#### **1. WHAT THIS WARRANTY COVERS:**

LG offers you a limited warranty that the enclosed subscriber unit and its enclosed accessories will be free from defects in material and workmanship, according to the following terms and conditions:

- **1.** The limited warranty for the product extends for ONE (1) year beginning on the date of purchase of the product by the original end user.
- **2.** The limited warranty extends only to the original end user of the product and is not assignable or transferable to any subsequent purchaser/end user.
- **3.** This warranty is good only to the original end user of the product during the warranty period as long as it is in Canada.
- **4.** Upon request from LG, the consumer must provide information to reasonably prove the date of purchase.
- **5.** During the applicable warranty period, LG will repair or replace at LG's sole option, without charge to the original end user, any defective component part of the phone or accessory.
- **6.** LG may use rebuilt, reconditioned or new parts or components when repairing any product or replace a product with a rebuilt, reconditioned or new product.

#### **2. WHAT THIS WARRANTY DOES NOT COVER:**

- **1.** Defects or damages resulting from use of the product in other than its normal and customary manner.
- **2.** Defects or damages from abnormal use, abnormal conditions, improper storage, exposure to moisture or dampness, unauthorized modifications, unauthorized connections, unauthorized repair, misuse, neglect, abuse, accident, alteration, improper installation or other acts which are not the fault of LG, including damage caused by spills of food or liquids.
- **3.** Breakage or damage to antennas unless caused directly by defects in material or workmanship.
- **4.** The fact that the Customer Service Department at LG was not notified by the original end user of the alleged defect or malfunction of the product, during the warranty period.
- **5.** Products which have had their serial numbers removed or made illegible.
- **6.** Damage resulting from use of non-LG approved accessories.
- **7.** All plastic surfaces and all other externally exposed parts that are scratched or damaged due to normal customer use.

**8.** Products serviced by non-authorized persons or companies.

#### **Notes:**

- **1.** This limited warranty supersedes all other warranties, expressed or implied either in fact or by operations of law, statutory or otherwise, including, but not limited to any implied warranty of merchantability or fitness for a particular purpose.
- **2.** Shipping damage is the sole responsibility of the shipping company.

#### **3. EXCLUSION OF LIABILITY:**

No other express warranty is applicable to this product.

THE DURATION OF ANY IMPLIED WARRANTIES, INCLUDING THE IMPLIED WARRANTY OF MARKETABILITY, IS LIMITED TO THE DURATION OF THE EXPRESS WARRANTY HEREIN. LG ELECTRONICS CANADA, INC. SHALL NOT BE LIABLE FOR THE LOSS OF THE LISE OF THE PRODUCT, INCONVENIENCE LOSS OR ANY OTHER DAMAGES, DIRECT OR CONSEQUENTIAL, ARISING OUT OF THE USE OF, OR INABILITY TO USE, THIS PRODUCT OR FOR ANY BREACH OF ANY EXPRESS OR IMPLIED WARRANTY, INCLUDING THE IMPLIED WARRANTY OF MARKETABILITY APPLICABLE TO THIS PRODUCT.

#### **4. HOW TO GET WARRANTY SERVICE:**

To obtain warranty service, please call the following telephone number from anywhere in Canada:

**LG Electronics Canada, Inc.**

**Tel. 1-888-542-2623**

**www.lg.ca (see links to "Wireless Phone Service")**

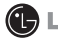

**ED** LG Electronics Canada Inc.

**Mississauga, Ontario**